# **リアビューカメラと組み合わせる**

接続する各機器の説明書もよくお読みください。

## **リアビューカメラに切り換える**

カメラの映像は、視野・距離感が目視時と は異なります。車両を移動させる際には、 必ず目視でも確認してください。

#### 進備)

●カメラ設定をしてください。

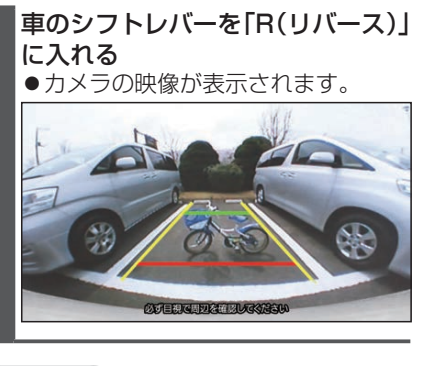

#### お知らせ

- ●車のシフトレバーを「R」に入れないと、 カメラの映像は表示されません。
- ●カメラ映像が見にくいときは、カメラの映 像を表示して画質を調整してください。
- ドライブレコーダー(CA-DR03HTD) を接続している場合、ドライブレコー ダーのリアカメラの映像を表示します。

### **リアビューカメラの設定をする**

リアビューカメラをご利用になる前に、下 記設定を行ってください。

- **1** システム情報・設定メニューから. カメラ設定 を選ぶ
- **2** カメラ割込み ON を選ぶ ●カメラ設定がONになります。 [お買い上げ時の設定:OFF]
- **3** カメラ種別からリアビューカメラ の種類を選ぶ [お買い上げ時の設定:汎用カメラ]
	- ドライブレコーダー(CA-DR03HTD)を 接続している場合、ドライブレコーダー を 選ぶと、ドライブレコーダーのリアカメラ の映像を表示します。
- **4** ガイド線表示の ON を選ぶ [お買い上げ時の設定:ON]
- **5** ガイド線表示の 調整 を選ぶ ●カメラの映像が表示されない場合 は、手順3でカメラ種別を変更して ください。